# Introduction to JYACC FORMAKER

# Contents

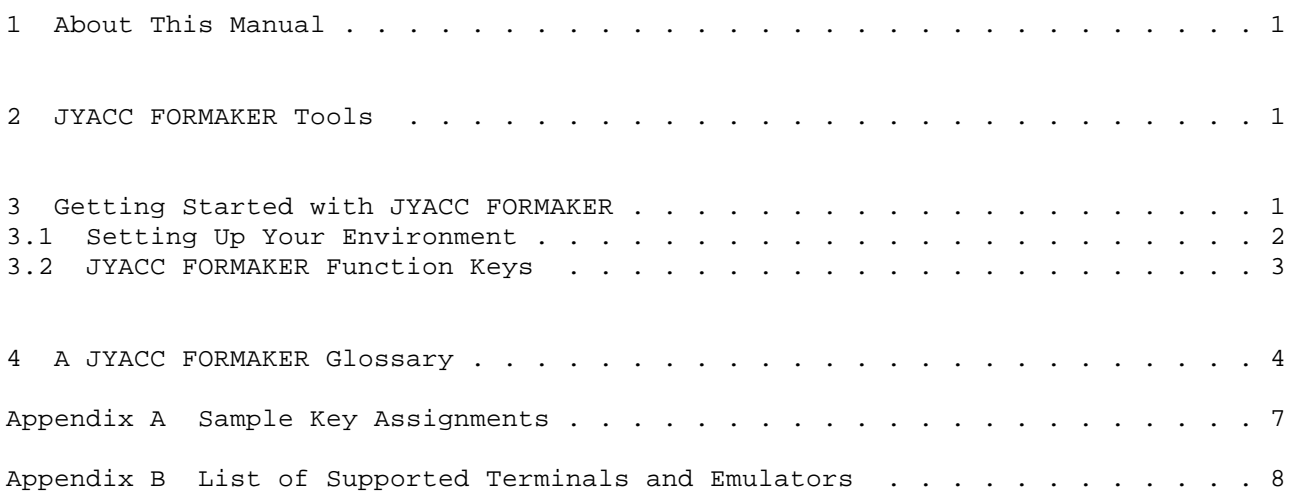

#### 1 About This Manual

Congratulations on your purchase of JYACC FORMAKER. Your documentation includes the following chapters:

 The Introduction to JYACC FORMAKER (this chapter) describes the rest of the documentation, and tells how to get started with JYACC FORMAKER.

 The JYACC FORMAKER Author's Guide describes in detail how to create screens.

 The JYACC FORMAKER Programmer's Guide explains some of JYACC FORMAKER's internal operation, shows how to code application routines, and describes in detail the support functions supplied with JYACC FORMAKER.

 The JYACC FORMAKER JPL Programmer's Guide describes the JYACC Procedural Language, a specialized interpreted programming language.

 The JYACC FORMAKER Configuration Guide explains how to create and alter configuration files for terminals and displays, and run various utility programs.

2 JYACC FORMAKER Tools

This section summarizes the authoring and programming tools supplied with JYACC FORMAKER.

The authoring utility, xform, is a screen editor which you use to create display data, fields and their edits. It is documented in the JYACC FORMAKER Author's Guide.

The JYACC FORMAKER library is an extensive collection of functions for reading and writing data contained in screens. There are functions for displaying screens, getting keyboard input, moving data to and from the screen, etc. Much more information, and a description of each entry point, are available in the Programmer's Guide.

The following utility programs are described in the Configuration Guide.

All configuration files come in an ASCII format, which you can modify with a text editor, and a binary format, which JYACC FORMAKER uses at runtime. msg2bin, key2bin, var2bin, and vid2bin convert ASCII message, key, setup, and video files to binary. Modkey is a specialized editor for keyboard configuration files. There is a utility named f2r4 to convert Release 3 screens to Release 4 format. There are also utilities for managing the configuration of JYACC FORMAKER applications: bin2c provides for the creation of memory-resident screens and configuration files, while f2struct creates programming language data structures from screens. You can get listings of your screens with lstform, and create libraries of screens with formlib.

3 Getting Started with JYACC FORMAKER

If JYACC FORMAKER has not yet been installed on your computer, please refer to the Installation Notes for guidance, and return to this section when you are ready to try out the newly installed software.

Sit down at your computer or terminal and invoke the JYACC FORMAKER authoring utility by typing

xform

at the system prompt. If all is well, the screen will clear, you will be prompted for the name of a screen to edit, and you are ready to go. If, on the other hand, the computer prints only a single error message, there are some things to set up in your environment.

3.1 Setting Up Your Environment

Execution Path

If the message you see resembles one of the following:

 Bad command or filename (MS-DOS) jxform not found (UNIX/XENIX) Not found. XFORM (std\$cp) (PRIMOS)

then the directory where JYACC FORMAKER resides is not in your execution path, and you must add it. Here are some examples of how to do this:

> PATH=\$PATH:/usr/sm/util; export PATH (UNIX, Shell) set path=(\$path /usr/sm/util) (UNIX, C shell) PATH  $c:\binom{c:\usr\binom{c:\usr\util}$  (MSDOS)

MS-DOS note: you must type in the old value of the path by hand; it can be obtained by typing 'path' with no argument.

PRIMOS note: there is no environment; you must either install xform in CMDNC0, or define an abbreviation to run it from the installation directory.

JYACC FORMAKER Configuration Variables

If the message you see is

SMMSGS not found

then you need to define JYACC FORMAKER configuration variables. (If it is SMVIDEO not found or SMKEY not found, you probably just need to set SMTERM; but bear with us for a moment.) Here are the variables and their meanings:

 SMMSGS pathname of a file containing error message text SMKEY pathname of a keyboard configuration file SMVIDEO pathname of a display configuration file SMVARS pathname of an abbreviation file containing all three SMTERM abbreviates your terminal's make and model

The first three are the ones you really need. They tell JYACC FORMAKER where to find its configuration files: one with error message text, another that maps your terminal's keys to JYACC FORMAKER's logical keys, and a third that tells JYACC FORMAKER how to control your terminal's display. These files are normally installed in a subdirectory named config of the directory where JYACC FORMAKER was installed. The default message file is called "msgfile.bin". The video and keyboard files come in pairs; their names consist of a prefix corresponding to the terminal type followed by "vid.bin" and "keys.bin" respectively, as in

vt100keys.bin vt100vid.bin

for the DEC VT-100. The "config" subdirectory contains files named smvars and smvars.bin, with pathnames of all the configuration files qualified by the terminals to which they belong.

Anyway, once you've found the files you need, the easiest thing to do is to assign their full pathnames to the SMMSGS, SMKEY, and SMVIDEO variables. (An alternative is to set the SMVARS variable to the pathname of the smvars.bin file in the JYACC FORMAKER config directory, and your SMTERM to your terminal

abbreviation. Then, JYACC FORMAKER will find the files flagged with your terminal type in the SMVARS file.)

PRIMOS note: the configuration files are in a top-level directory named FORMAKER\*, and there is no environment; JYACC FORMAKER will prompt for your terminal type.

MSDOS/XENIX note: for consoles, the key file is "IBMkeys.bin"; the video file is "bwvid.bin" for monochrome monitors, and "colvid.bin" for color monitors.

### If Your Terminal Isn't Configured

There is a list of terminals for which JYACC distributes configuration files in an Appendix to this chapter. If you cannot find distributed configuration files for your specific model, check for emulations. Many popular terminals, for instance, emulate the DEC VT-100; others may support the ANSI standard escape sequences. If that doesn't work, you will need to create your own; the JYACC FORMAKER Configuration Guide will help you through that process.

### 3.2 JYACC FORMAKER Function Keys

JYACC FORMAKER interprets a number of keys specially. Here is a list of their names and functions. To find out how these logical functions are assigned to your terminal's keys, examine the key translation file, or run the modkey utility on it. That utility, described in the Configuration Guide, contains a key translation test screen that you can use to check your key mappings. To find the key files, see the previous section; listings for the IBM PC and WYSE-85 are appended to this chapter as examples. There is a detailed summary of special keys in the Author's Guide, in the section on data entry.

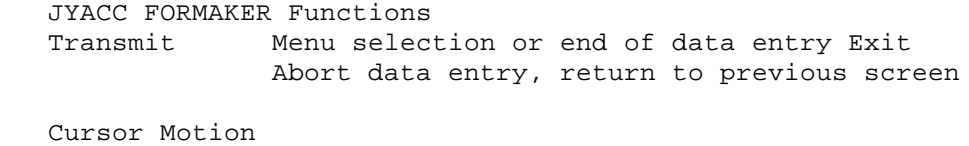

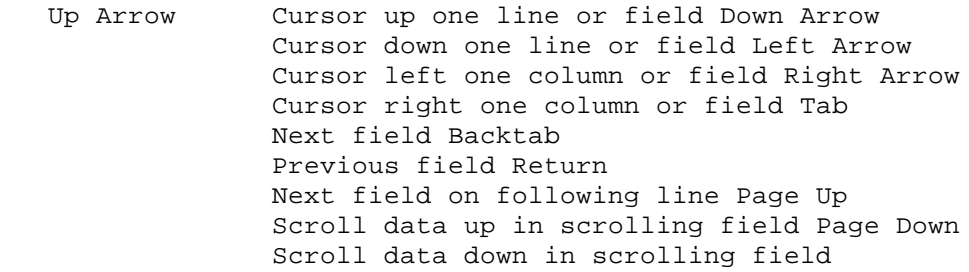

Data Editing

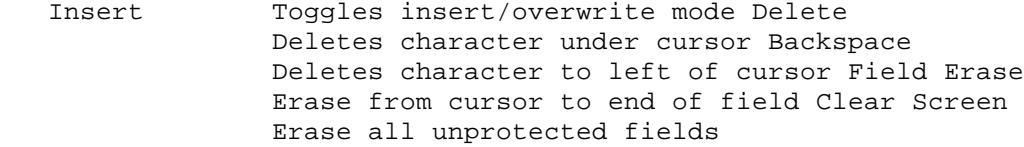

Application Functions

 PF1-PF24 These are commonly assigned to the otherwise APP1-APP24 unnamed function keys on a terminal. SPF1-SPF24

- array Several fields grouped together in one place, that can be treated as a unit. The elements of an array share all characteristics, such as scrolling, and can be referred to as occurrences of the first field in the array.
- attached function An application routine associated with a field that is called with certain parameters whenever the cursor enters or exits the field. Also, an application routine associated with a screen and called upon screen entry or exit.
- border Text or highlighting used to mark the outline of a screen.
- character edits A field's character edit defines what type of character may be entered in a field, such as digits, letters, or a yes-or-no answer.
- display A physical screen, such as a terminal on a multi-user computer or the monitor on a personal computer.
- display attribute Visible characteristics of data on the screen, such as color, highlighting, underlining, or blinking.
- display data The fixed part of a screen: text, borders, and graphics that do not change. Distinct from fields, which may be altered by the program or by data entry.
- element A field that is part of an array. An array element may be referred to either by its own field number, or by the name of the array plus its element number. A non-array field is considered to have a single element.
- element number A field's element number is its position within the array it belongs to. The element number of a simple field is 1.
- field A variable area of a screen, used for the exchange of data between an application and its user. A single field occupies part or all of one line. It may be extended horizontally through shifting, and vertically through scrolling. Fields may have many characteristics and actions associated with them, known variously as edits, attachments, and validations.
- field attachment An item associated with but distinct from a field. Examples include a help screen, a prompt, an attached function, a calculation, or a menu of possible items for data entry.
- field edits Field edits either restrict the data that can be entered into a field, or alter its appearance. Examples include a range of permissible values, right justification, conversion to upper case, and dollar amount format.
- field number JYACC FORMAKER numbers fields according to their positions within a screen, from left to right then top to bottom, beginning at 1. When a field is spoken of as "next" or "following" another field, this is the ordering that applies.
- field validation An action associated with a field that checks data entered there for correctness.

form A screen that occupies the entire display and does not overlay another screen, as opposed to a window. Often used loosely as synonymous with screen.

- function key A key that has some special function other than data entry, for instance cursor motion. JYACC FORMAKER treats such keys as logical keys, referring to what they do rather than to their labels on the keyboard, since the labels are different for the many keyboards it supports.
- function list A list of pairs of function names and addresses, compiled into JYACC FORMAKER applications to provide necessary linkage.
- help screen A screen containing any information helpful to the user of a JYACC FORMAKER application. Help screens may be attached to JYACC FORMAKER screens and fields; they appear when the HELP or FORMHELP function keys are struck.
- item Data entered into a scrolling field, or into one field of a scrolling array.
- item number The position of an item within its scroll list. The item number does not depend on the item's position on the screen.
- justification Data in JYACC FORMAKER fields may be either right- or left-justified, that is, pushed all the way to the right or left-hand end of the field.
- library The JYACC FORMAKER function library, which contains routines application programmers can use to access data in screens and the local data block.
- logical key JYACC FORMAKER's interpretation of a function key, as opposed to the physical key on a terminal. Physical keys are mapped to logical keys by a configuration file.
- menu A screen containing a list of choices, from which the user may select one.
- occurrence A general term covering simple fields, array elements, and items of scroll lists. In a scrolling field or array, occurrence is equivalent to item; in a non-scrolling array, it is equivalent to element.
- occurrence number A data item's element number or item number, whichever applies. If the field is neither scrolling nor part of an array, the occurrence number is 1.
- parallel array Scrolling arrays placed next to one another will scroll in parallel, i.e. whenever one array is scrolled with the cursor or page keys the associated arrays scroll simultaneously.
- prompt Text associated with a field that appears on the terminal's status line whenever the cursor enters the field. Also called status text.
- protected field A field into which no data may be entered from the keyboard.
- screen bata to be displayed on a computer's terminal or display, such as menus and data entry forms. When the hardware

 display itself is meant, the terms physical screen or display are used.

screen editor A JYACC FORMAKER tool used to create and alter screens.

- scrolling  $JYACC$  FORMAKER screens may contain data lists that are too long to fit in available space; such lists may be scrolled, either in a single field or in an array of fields. The cursor motion keys cause different parts of the list to appear on the screen.
- scroll list A data list displayed through a scrolling field or array.
- shifting A data item too wide to fit in a field may be shifted horizontally; the cursor motion keys will cause different parts of the item to appear in the field.
- status line **JYACC FORMAKER** sets aside one line of the physical screen, usually the bottom one, for error and status messages; it is called the status line.
- status text See prompt.
- system date The current date, as stored in the computer. JYACC FORMAKER date fields can be automatically initialized to the system date.
- system time The current time, as stored in the computer. JYACC FORMAKER time fields can be automatically initialized to the system time.
- user date A date entered into a JYACC FORMAKER date field by the user of an applciation.
- user time  $A$  time entered into a JYACC FORMAKER time field by the user of an application.
- window A screen that normally does not cover the whole physical screen, and overlays some other screen or screens.
- word wrap Fields and scrolling arrays may have a word wrap edit, which will cause whole words to be kept together on the same line of text. (JYACC FORMAKER's default is to fill the field with characters, without regard to word spacing.)
- zoom Shifting and scrolling fields may be viewed and edited as a whole, in a pop-up window, using a special zoom key.

Appendix A Sample Key Assignments

You will find explanations of the key names used here in the section of the Author's Guide entitled Data Entry.

JYACC FORMAKER key assignments for the IBM PC family:

EXIT = Esc TRANSMIT

- = End HELP
- = control-F1 FORM HELP
- = alt-F1 LOCAL PRINT
- = control-P RETURN
- = Enter TAB
- = Tab BACKTAB
- = shift-Tab BACKSPACE
- = control-H HOME
- = Home PAGE UP
- = Pg Up PAGE DOWN
- = Pg Dn INSERT MODE
- = Ins INSERT LINE
- = control-K DELETE CHAR
- = Del ERASE
- = control-Pg Up CLEAR ALL
- = control-Pg Dn ZOOM
- = control-Z PF1
- $=$  F1  $\ldots$  PF10
- $=$  F10 SPF1
- = shift-F1 ... SPF10
- $=$  shift-F10

JYACC FORMAKER key assignments for the Wyse 85:

- EXIT = F11 TRANSMIT = Do HELP = Help TAB = Tab or control-I BACKTAB  $=$  F12 HOME = F14 BACKSPACE = control-H DELETE CHAR = Remove INSERT MODE = Insert Here ERASE = Select CLEAR ALL = control-Z PAGE DOWN = Next Scrn PAGE UP = Prev Scrn RESCREEN = Find ZOOM = control-E PF2 = F6 ... PF6 = F10 PF7 = F17 ... PF10 = F20 SPF1 = PF4 1 ... SPF9
	- $=$  PF4 9

Appendix B List of Supported Terminals and Emulators

The following list is subject to constant revision, usually by having more things added to it. The mnemonics listed can be found as prefixes to key and video files in the config subdirectory of your JYACC FORMAKER distribution. As distributed by JYACC, names of video files end in vid and names of key files end in keys. You may find that you need to shorten or otherwise alter some of the names, to suit your operating system or your own naming conventions.

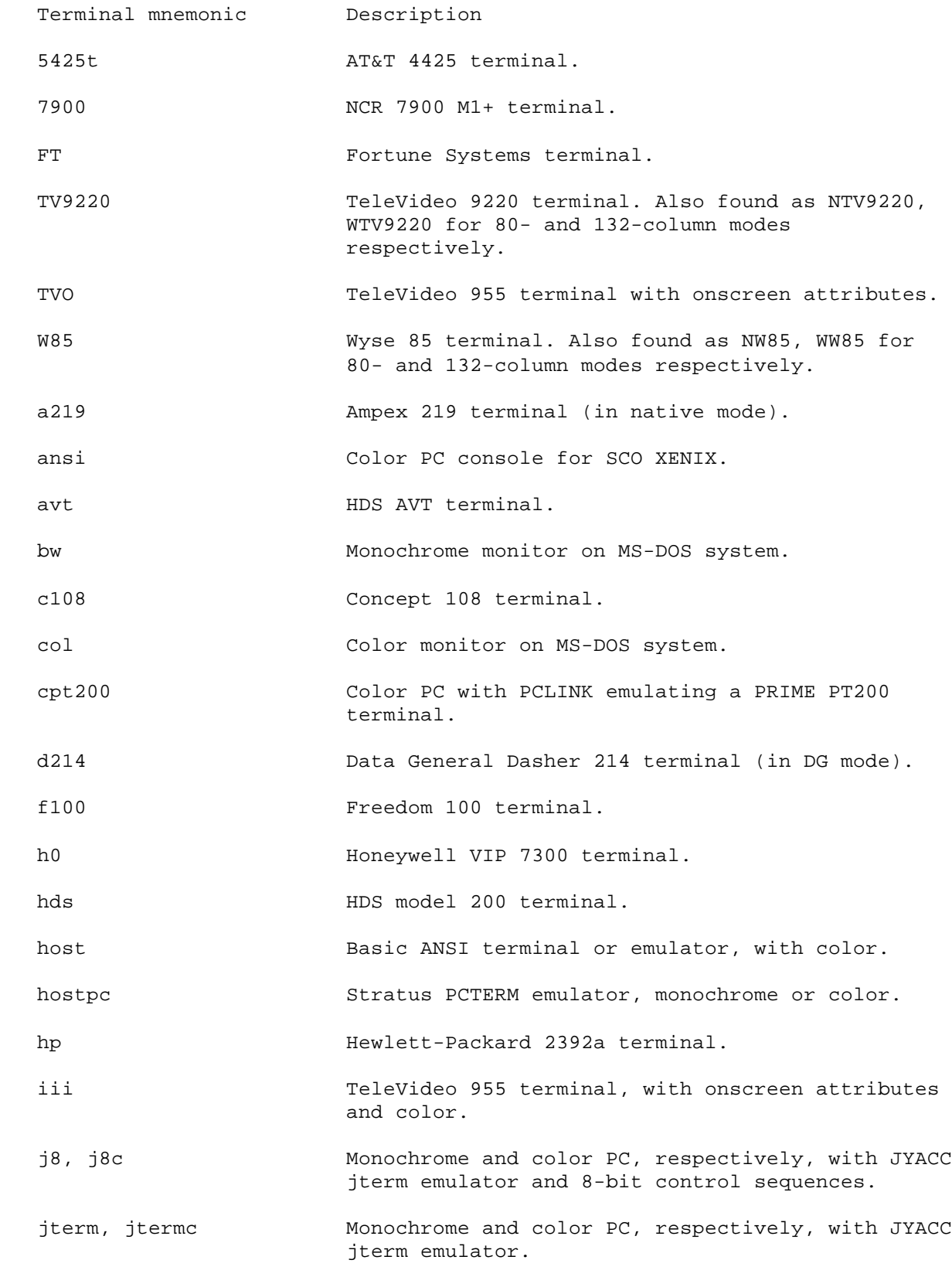

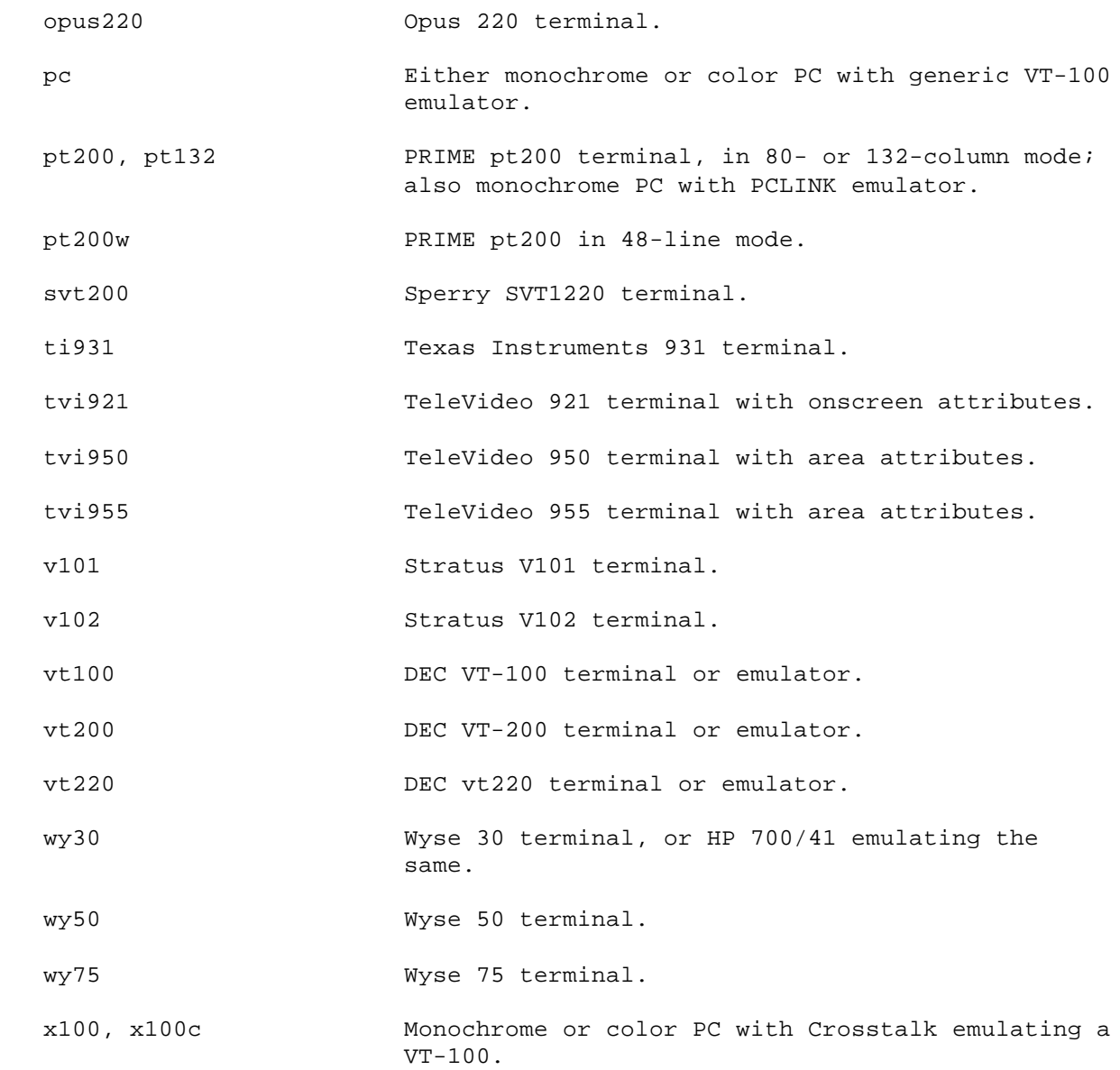

skipsomething

Index

 In this Index, library functions are displayed in boldface, without the prefixes specific to the language interface. Video and setup file entries appear in ELITE CAPS, while utility programs and JPL commands are in elite lower-case. Function key names are in ROMAN CAPS.

 A definition 1-4 array field edits definition 1-4 definition 1-4 attached function field number definition 1-4 definition 1-4<br>thoring utility tield validation authoring utility form B definition 1-5 bin2c utility 1-1 formlib utility border 1-1 definition 1-4 function key definition 1-5<br>C function library character edits 1-1 definition 1-4 function list configuration 1-1 definition 1-5 D H display help screen definition 1-4 definition 1-5 display attribute definition 1-4 I display data item definition 1-4 definition 1-5 E definition 1-5 element definition 1-4 J element number **justification**  definition 1-4 definition 1-5 F getting started f2r4 utility 1-1 with 1-1 f2struct utility  $1-1$  K field key2bin utility definition 1-4 1-1

 field attachment 1-1 definition 1-4 function library<br> $1-1$  item number JYACC FORMAKER

```
 L variable 1-2
           library SMTERM setup
            definition 1-5 variable 1-2
          logical key SMVARS setup
            definition 1-5 variable 1-2,
          lstform utility 1-3<br>1-1 SMVIDEO s
          M status line
           menu definition 1-6
            definition 1-5 status text
           Modkey utility definition 1-6
             1-1, 1-3 system date
          O system time
           occurrence definition 1-6
            definition 1-5
           occurrence number U
            definition 1-5 user date
          P user time
           parallel array definition 1-6
            definition 1-5
           prompt V
            definition 1-5 var2bin utility
           protected field 1-1
            definition 1-5 vid2bin utility
 1-1
 S
          screen W<br>definition 1-5 Window
           definition 1-5
          screen editor definition 1-6<br>definition 1-6 word wrap
           definition 1-6
          scroll list definition 1-6
            definition 1-6
          scrolling Z
            definition 1-6 zoom
          shifting definition 1-6
            definition 1-6
           SMKEY setup
             variable 1-2
```

```
 SMMSGS setup
SMVIDEO setup
    variable 1-2
   definition 1-6
  definition 1-6
```